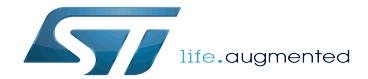

Dmaengine overview

Dmaengine overview

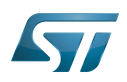

This article provides basic information about the DMA engine and how STM32 DMA, DMAMUX and MDMA drivers are plugged into it.

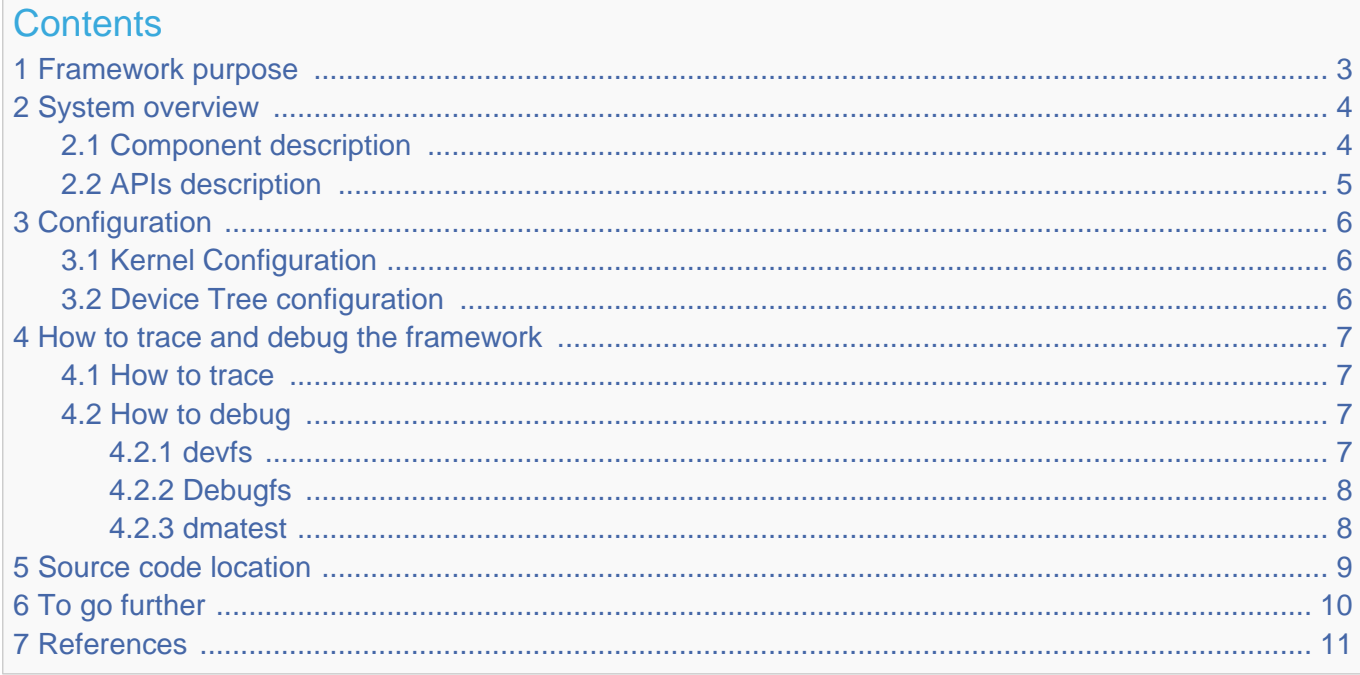

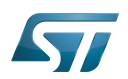

## <span id="page-2-0"></span>Framework purpose 1

<span id="page-2-1"></span>This article provides basic information about the DMA framework. However it is worth browsing the Kernel documentation related to DMA concept<sup>[\[1\]](#page-10-1)</sup>.

The direct memory access (DMA) is a feature that allows some hardware subsystems to access memory independently from the central processing unit (CPU).

The DMA can transfer data between peripherals and memory or between memory and memory.

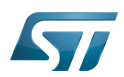

## System overview 2

<span id="page-3-0"></span>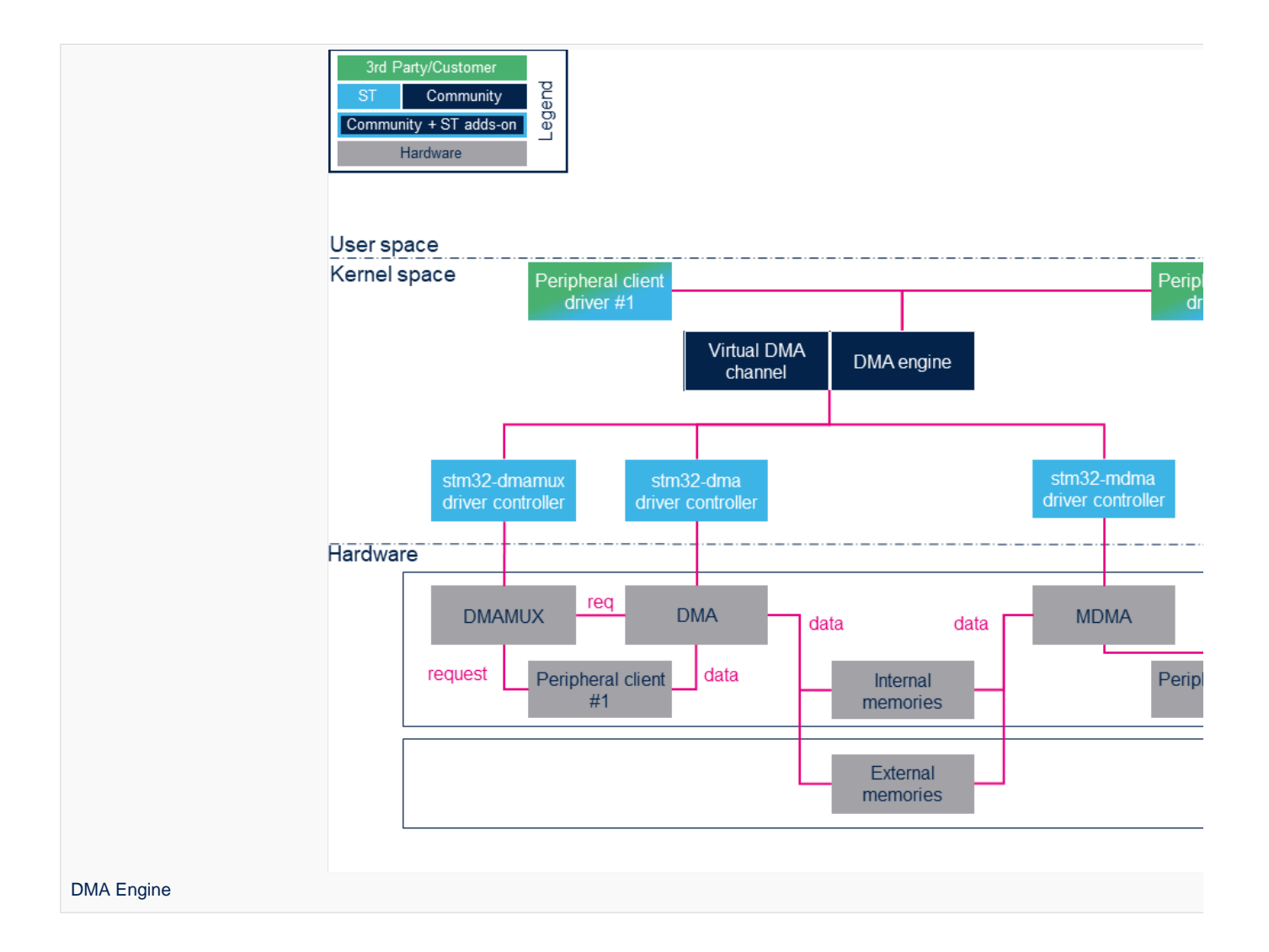

### <span id="page-3-1"></span>Component description 2.1

Peripheral DMA client drivers:  $\bullet$ 

DMA clients are drivers that are mapped on the DMA API $^{[2]}$  $^{[2]}$  $^{[2]}$ .

• DMA engine:

The DMA engine is the engine core on which all clients rely.

<span id="page-3-2"></span>Refer to DMA provider<sup>[\[1\]](#page-10-1)</sup> for useful information on DMA internal behaviour.

Virtual DMA channel support:

The virtual DMA channel support manages virtual DMA channels and DMA requests queues. This layer is no used by DMA clients.

• STM32 xDMA driver:

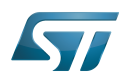

The STM32 xDMA driver is used to develop the DMA engine API.

#### $\bullet$ STM32 DMAMUX driver:

The STM32 DMAMUX driver request multiplexer allows routing DMA request lines between the device peripherals and the DMA controllers.

# DMAMUX, DMA and MDMA IP controller:

This is the STM32 DMA controller that handles data transfers between peripherals and memories or memory and memory connected to the same bus.

DMAMUX (DMA request router): [DMAMUX internal peripheral](https://wiki.st.com/stm32mpu/wiki/DMAMUX_internal_peripheral) DMA: [DMA internal peripheral](https://wiki.st.com/stm32mpu/wiki/DMA_internal_peripheral) MDMA : [MDMA internal peripheral](https://wiki.st.com/stm32mpu/wiki/MDMA_internal_peripheral)

# • Peripheral clients:

Peripheral clients are peripherals where at least one DMA request line is mapped on DMAMUX.

# • Memories:

Memories can be either internal (e.g. SRAM, RETRAM or BCKRAM) or external (DDR).

### <span id="page-4-0"></span>APIs description 2.2

Please refer to **DMA Engine API Guide**<sup>[\[3\]](#page-10-3)</sup> for a clear description of the DMA framework API.

<span id="page-4-1"></span>In addition, going through Dynamic  $AP^{[4]}$  $AP^{[4]}$  $AP^{[4]}$  provides insight on the DMA memory allocation API. The client has to rely on this API to properly allocate DMA buffers so that they are processed by the DMA engine without any trouble.

The document Dynamic DMA mapping Guide<sup>[\[5\]](#page-10-5)</sup> can be read in conjunction with the previous one. It presents some examples and usecases.

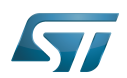

## <span id="page-5-0"></span>**Configuration** 3

#### <span id="page-5-1"></span>Kernel Configuration 3.1

The DMA engine and driver are enabled throughout menu config (see [Menuconfig or how to configure kernel\)](https://wiki.st.com/stm32mpu/wiki/Menuconfig_or_how_to_configure_kernel):

For DMA:

```
Device Drivers -> 
     [*] DMA Engine support ->
         [*] STMicroelectronics STM32 DMA support
```
For DMAMUX:

--------------------------

```
Device Drivers -> 
     [*] DMA Engine support ->
         [*] STMicroelectronics STM32 dma multiplexer support
```
For MDMA

```
Device Drivers -> 
     [*] DMA Engine support ->
         [*] STMicroelectronics STM32 master dma support
```
## <span id="page-5-2"></span>Device Tree configuration 3.2

The DT configuration can be done using the [STM32CubeMX](https://wiki.st.com/stm32mpu/wiki/STM32CubeMX).

Refer to the following articles for a description of the DT configuration:

- $\bullet$ For DMA: [DMA device tree configuration](https://wiki.st.com/stm32mpu/wiki/DMA_device_tree_configuration)
- For DMAMUX: [DMAMUX device tree configuration](https://wiki.st.com/stm32mpu/wiki/DMAMUX_device_tree_configuration)
- For MDMA: [MDMA device tree configuration](https://wiki.st.com/stm32mpu/wiki/MDMA_device_tree_configuration)

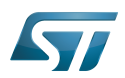

## <span id="page-6-0"></span>How to trace and debug the framework 4

#### <span id="page-6-1"></span>How to trace 4.1

Through menuconfig, enable DMA engine debugging and DMA engine verbose debugging (including STM32 drivers):

```
Device Drivers -> 
      [*] DMA Engine support ->
          [*] DMA Engine debugging<br>[*] DMA Engine verbose
                DMA Engine verbose debugging (NEW)
```
### <span id="page-6-2"></span>How to debug 4.2

#### <span id="page-6-3"></span>devfs 4.2.1

sysfs entry can be used to browse for available DMA channels.

More information can be found in [sysfs](http://intranet.lme.st.com:8000/php-bin/ug_mcdmpu/index.php/Virtual_File_System_(VFS)#.2Fsys_.28sysfs.29_-_System_filesystem).

The following command lists all the registered DMA channels:

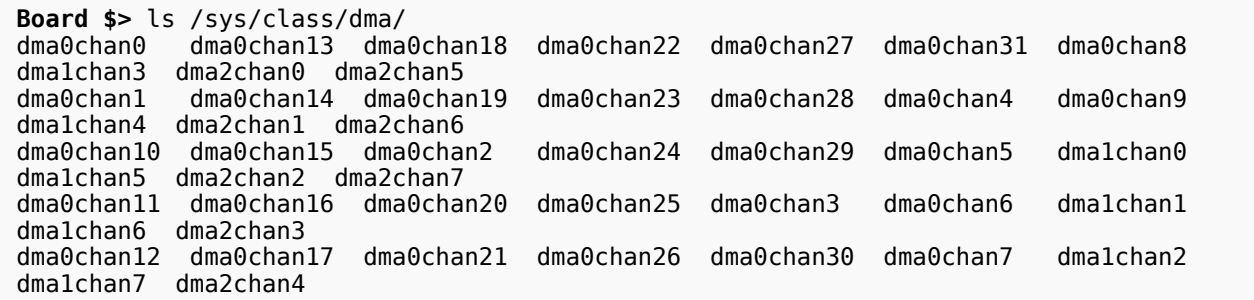

Each channel is expanded as follows:

```
Board $> ls -la /sys/class/dma/dma0chan0/
total 0
drwxr-xr-x 3 root root 0 Jun 7 21:22 .
drwxr-xr-x 34 root root
-r--r--r-- 1 root root 4096 Jun 9 13:11 bytes_transferred<br>lrwxrwxrwx 1 root root 0 Jun 9 13:11 device -> ../../.
                                0 Jun 9 13:11 device -> ../../../58000000.dma
-r--r--r-- 1 root root 4096 Jun 9 13:11 in_use
-r--r--r-- 1 root root 4096 Jun 9 13:11 memcpy_count
drwxr-xr-x 2 root root 0 Jun 9 13:11 nower
lrwxrwxrwx 1 root root 0 Jun 9 13:11 subsystem \rightarrow ../../../../../../class/dma<br>-rw-r--r-- 1 root root 4096 Jun 7 21:22 uevent
             1 root root 4096 Jun 7 21:22 uevent
```
## device indicates which DMA driver manages the channel.

echoing in\_use indicates whether the channel has been allocated or not.

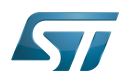

```
Board $> cat /sys/class/dma/dma0chan0
/in_use 
1
```
#### <span id="page-7-0"></span>**Debugfs** 4.2.2

<span id="page-7-2"></span>[debugfs](https://wiki.st.com/stm32mpu/wiki/Debugfs) entries are available. They are documented in Part III - Debug drivers use of the DMA-AP $[$ <sup>4]</sup>.

#### <span id="page-7-1"></span>dmatest 4.2.3

dmatest can be used to validate or debug DMA engine and driver without using client devices. This module is more a test than a debug module. It performs a memory-to-memory copy using standard DMA engine API.

For details on how to use this kernel module, refer to  $[6]$ .

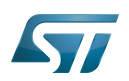

## <span id="page-8-0"></span>Source code location 5

DMA: [drivers/dma/stm32-dma.c](https://github.com/STMicroelectronics/linux/blob/v5.4-stm32mp/drivers/dma/stm32-dma.c)  MDMA: [drivers/dma/stm32-mdma.c](https://github.com/STMicroelectronics/linux/blob/v5.4-stm32mp/drivers/dma/stm32-mdma.c)  DMAMUX: [drivers/dma/stm32-dmamux.c](https://github.com/STMicroelectronics/linux/blob/v5.4-stm32mp/drivers/dma/stm32-dmamux.c) 

DMA engine:

- Engine: [drivers/dma/dmaengine.c](https://github.com/STMicroelectronics/linux/blob/v5.4-stm32mp/drivers/dma/dmaengine.c)
- Virtual channel support: [drivers/dma/virt-dma.c](https://github.com/STMicroelectronics/linux/blob/v5.4-stm32mp/drivers/dma/virt-dma.c)

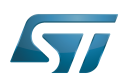

## <span id="page-9-0"></span>To go further 6

Very useful documentation can be found at [https://www.kernel.org/doc/html/v5.4/driver-api/dmaengine/index.html.](https://www.kernel.org/doc/html/v5.4/driver-api/dmaengine/index.html)

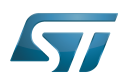

## <span id="page-10-0"></span>**References** 7

- <span id="page-10-1"></span>[1.0](#page-2-1)[1.1](#page-3-2) [DMA provider](https://www.kernel.org/doc/html/latest/driver-api/dmaengine/provider.html)  $\bullet$
- <span id="page-10-2"></span> $\bullet$ [DMA API](https://www.kernel.org/doc/html/latest/driver-api/dmaengine/client.html)
- <span id="page-10-3"></span> $\bullet$ [DMA Engine API Guide](https://www.kernel.org/doc/html/latest/driver-api/dmaengine/client.html)
- <span id="page-10-4"></span> $\bullet$ [4.0](#page-4-1)[4.1](#page-7-2) [Documentation/DMA-API.txt D](https://github.com/STMicroelectronics/linux/blob/v5.4-stm32mp/Documentation/DMA-API.txt)ynamic DMA mapping using the generic device
- <span id="page-10-5"></span>[Documentation/DMA-API-HOWTO.txt D](https://github.com/STMicroelectronics/linux/blob/v5.4-stm32mp/Documentation/DMA-API-HOWTO.txt)ynamic DMA mapping Guide  $\bullet$
- <span id="page-10-6"></span> $\bullet$ [driver-api/dmaengine/dmatest.html](https://www.kernel.org/doc/html/latest/driver-api/dmaengine/dmatest.html)

Direct Memory Access

Central processing unit

Application programming interface

Doubledata rate (memory domain)

Device Tree

Device File System (See [https://en.wikipedia.org/wiki/Device\\_file#DEVFS](https://en.wikipedia.org/wiki/Device_file#DEVFS) for more details)

System File System (See <https://en.wikipedia.org/wiki/Sysfs> for more details)